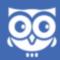

## Whoo Intercom

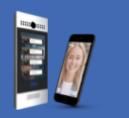

Support: P: 646 228 6341 / E: support@whoo.ai

| Step 1 | Verify that door strike works:                                          |                                                                                                    |  |
|--------|-------------------------------------------------------------------------|----------------------------------------------------------------------------------------------------|--|
|        |                                                                         | Find wires connected to the old intercom that active the door strike.                                                                         |  |
|        |                                                                         | Verify that the door strike works by manually closing the circuit.                                                                            |  |
|        |                                                                         | Mark cables.                                                                                                    |  |
|        | _                                                                       |                                                                                                    |  |
| Step 2 | Determine how the Whoo.ai Intercom is going to connect to the internet: |                                                                                                    |  |
|        |                                                                         | Simple Cable Modem: most installations are with cable modems.                                                                                 |  |
|        |                                                                         | OR                                                                                                    |  |
|        |                                                                         | Cell modem: check signal strength via a Local Area Network.                                                                                   |  |
|        | OR                                                                      |                                                                                                    |  |
|        |                                                                         | Some installations have a router or other networking components between the Whoo.<br>ai intercom and the Modem (e.g. Point-to-point bridges). |  |
|        |                                                                         | If so, first ensure that the network works properly using a laptop.                                                                           |  |
| Stan 2 |                                                                         |                                                                                                    |  |
| Step 3 | Locate switch/                                                          | router and plan Ethernet cable routing:                                                                                                    |  |
|        |                                                                         | Create a rough estimate of how hard it would be to run the cat 5 cable: hours.                                                                |  |
|        |                                                                         | Then choose: MOTE: Ethernet cables cannot be more than 100 m (300 ft) long.                                                                   |  |
|        |                                                                         | To plan cable routing: follow hanging lamp outlets or existing cables. It is better                                                           |  |
|        |                                                                         | to go behind crown molding (modern) or in ceilings. middle of a 200 m (600 ft) span. If longer, use EoTP (Ethernet over                       |  |
|        |                                                                         | Cut ceilings if necessary and patch them later. Twisted Pair) and a new twisted                                                               |  |
|        | _                                                                       | OR pair.                                                                                                    |  |
|        |                                                                         | If routing cat 5 cable is hard (you estimated more than 4 hours of work):                                                                     |  |
|        |                                                                         | Find existing twisted pair from old unit to a reasonable place close to the router to use with EoTP.                                          |  |
| Step 4 | Ensure there is an Ethernet port available at Modem or router:          |                                                                                                    |  |
| -      |                                                                         | If yes, then connect the PoE injector.                                                                                                    |  |
|        | _                                                                       | OR                                                                                                    |  |
|        |                                                                         | If no Ethernet port is available, add a PoE switch instead of the PoE injector.                                                               |  |
|        |                                                                         | · · · · · · · · · · · · · · · · · · ·                                                                                                    |  |
| Step 5 | Test internet speed:                                                    |                                                                                                    |  |
|        |                                                                         | Speed must be at least 2 Mbps - megaBITS per sec up and down (normal is 30up/4dn).                                                            |  |
| Step 6 | Remove old intercom:                                                    |                                                                                                    |  |
| -      |                                                                         | Preserve electric strike trigger cable and terminate others.                                                                                  |  |
|        |                                                                         | (card readers, security, separate mailman key<br>locks. These should connect in parallel to our<br>trigger cable.                             |  |
| 0.4    | Devite 41 - Eff                                                         |                                                                                                    |  |
| Step 7 | Route the Ethernet cable and install RJ45 terminals:                    |                                                                                                    |  |
|        |                                                                         | Test cable/terminals.                                                                                                    |  |
|        |                                                                         | sure to put your phone into airplane mode to                                                                                                  |  |
|        |                                                                         | Test internet speed with a computer (or celphone and ethernet ensure that it connects to the internet through the                             |  |
|        |                                                                         | adapter) at intercom's end of cable.<br>https://speed.measurementlab.net/                                                                     |  |

Step 8 Install the appropriate mounting bracket for the Whoo.ai Intercom:

|         |                                                                                                    | Three options: surface mount, flush mount, or drywall flush mount. See page 3 for details                       |  |
|---------|----------------------------------------------------------------------------------------------------|----------------------------------------------------------------------------------------------------|--|
| Step 9  | Connect the Whoo.ai Intercom:                                                                                                    |                                                                                                    |  |
|         |                                                                                                    | Use solid core copper cable to patch existing door strike trigger to relays (use Normally Open side of relays). |  |
|         |                                                                                                    | Plug in Ethernet cable to the Whoo.ai Intercom. This brings power and internet access.                          |  |
|         |                                                                                                    | Secure the weather proofing case in the back of the Whoo.ai Intercom.                                           |  |
| Step 10 | Attach Whoo.ai Intercom to the mounting bracket:<br>Make sure that the top lip fits snuggly and both hex screws are tight but not forced. |                                                                                                    |  |
| Step 11 | Test:                                                                                                    |                                                                                                    |  |
|         |                                                                                                    | Make sure Whoo.ai Intercom starts up correctly (it takes 15 seconds before the buttons appear on the screen)    |  |
|         |                                                                                                    | Make sure doors open properly using the delivery button on the Whoo.ai Intercom.                                |  |
|         |                                                                                                    | Make sure you can see through the camera (using admin tool).                                                    |  |
| Step 12 | Give admin the                                                                                                    | go ahead to run tests, configure and share with residents:                                                      |  |
|         |                                                                                                    | Help the administrator download and pair their admin tool.                                                      |  |

Please include a photo of this completed checklist with your report of the completed work to support@whoo.ai.

Whoo.ai Mobile Intercom Support: 646 228 6341 / support@whoo.ai

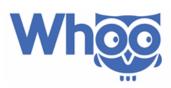